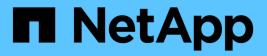

# Monitor and audit operations

StorageGRID

NetApp April 10, 2024

This PDF was generated from https://docs.netapp.com/us-en/storagegrid-116/s3/monitoring-object-ingest-and-retrieval-rates.html on April 10, 2024. Always check docs.netapp.com for the latest.

## **Table of Contents**

| Monitor and audit operations              |  | 1 |
|-------------------------------------------|--|---|
| Monitor object ingest and retrieval rates |  | 1 |
| Access and review audit logs              |  | 3 |

## Monitor and audit operations

You can monitor workloads and efficiencies for client operations by viewing transaction trends for the entire grid, or for specific nodes. You can use audit messages to monitor client operations and transactions.

### Monitor object ingest and retrieval rates

You can monitor object ingest and retrieval rates as well as metrics for object counts, queries, and verification. You can view the number of successful and failed attempts by client applications to read, write, and modify objects in the StorageGRID system.

#### Steps

- 1. Sign in to the Grid Manager using a supported web browser.
- 2. On the Dashboard, locate the Protocol Operations section.

This section summarizes the number of client operations performed by your StorageGRID system. Protocol rates are averaged over the last two minutes.

- 3. Select NODES.
- 4. From the Nodes home page (deployment level), click the Load Balancer tab.

The charts show trends for all client traffic directed to load balancer endpoints within the grid. You can select a time interval in hours, days, weeks, months, or years, or you can apply a custom interval.

5. From the Nodes home page (deployment level), click the Objects tab.

The chart shows ingest and retrieve rates for your entire StorageGRID system in bytes per second and total bytes. You can select a time interval in hours, days, weeks, months, or years, or you can apply a custom interval.

6. To see information for a particular Storage Node, select the node from the list on the left, and click the **Objects** tab.

The chart shows the object ingest and retrieval rates for this Storage Node. The tab also includes metrics for object counts, queries, and verification. You can click the labels to see the definitions of these metrics.

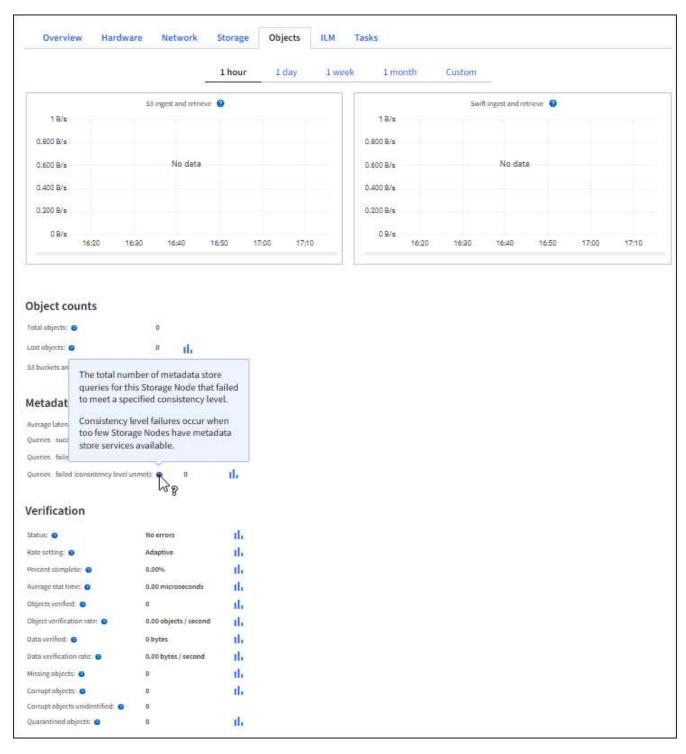

- 7. If you want even more detail:
  - a. Select SUPPORT > Tools > Grid topology.
  - b. Select *site* > Overview > Main.

The API Operations section displays summary information for the entire grid.

c. Select Storage Node > LDR > client application > Overview > Main

The Operations section displays summary information for the selected Storage Node.

### Access and review audit logs

Audit messages are generated by StorageGRID services and stored in text log files. APIspecific audit messages in the audit logs provide critical security, operation, and performance monitoring data that can help you evaluate the health of your system.

#### What you'll need

- You have specific access permissions.
- You have the Passwords.txt file.
- You know the IP address of an Admin Node.

#### About this task

The active audit log file is named audit.log, and it is stored on Admin Nodes.

Once a day, the active audit.log file is saved, and a new audit.log file is started. The name of the saved file indicates when it was saved, in the format *yyyy-mm-dd.txt*.

After a day, the saved file is compressed and renamed, in the format *yyyy-mm-dd.txt.gz*, which preserves the original date.

This example shows the active audit.log file, the previous day's file (2018-04-15.txt), and the compressed file for the prior day (2018-04-14.txt.gz).

```
audit.log
2018-04-15.txt
2018-04-14.txt.gz
```

#### Steps

- 1. Log in to an Admin Node:
  - a. Enter the following command: ssh admin@primary\_Admin\_Node\_IP
  - b. Enter the password listed in the Passwords.txt file.
- 2. Go to the directory containing the audit log files:

cd /var/local/audit/export

3. View the current or a saved audit log file, as required.

#### S3 operations tracked in the audit logs

Several bucket operations and object operations are tracked in the StorageGRID audit logs.

#### Bucket operations tracked in the audit logs

- DELETE Bucket
- DELETE Bucket tagging
- DELETE Multiple Objects
- GET Bucket (List Objects)
- GET Bucket Object versions
- GET Bucket tagging
- HEAD Bucket
- PUT Bucket
- PUT Bucket compliance
- PUT Bucket tagging
- PUT Bucket versioning

#### Object operations tracked in the audit logs

- Complete Multipart Upload
- Upload Part (when the ILM rule uses the Strict or Balanced ingest behaviors)
- Upload Part Copy (when the ILM rule uses the Strict or Balanced ingest behaviors)
- DELETE Object
- GET Object
- HEAD Object
- POST Object restore
- PUT Object
- PUT Object Copy

#### **Related information**

Operations on buckets

**Operations on objects** 

#### **Copyright information**

Copyright © 2024 NetApp, Inc. All Rights Reserved. Printed in the U.S. No part of this document covered by copyright may be reproduced in any form or by any means—graphic, electronic, or mechanical, including photocopying, recording, taping, or storage in an electronic retrieval system—without prior written permission of the copyright owner.

Software derived from copyrighted NetApp material is subject to the following license and disclaimer:

THIS SOFTWARE IS PROVIDED BY NETAPP "AS IS" AND WITHOUT ANY EXPRESS OR IMPLIED WARRANTIES, INCLUDING, BUT NOT LIMITED TO, THE IMPLIED WARRANTIES OF MERCHANTABILITY AND FITNESS FOR A PARTICULAR PURPOSE, WHICH ARE HEREBY DISCLAIMED. IN NO EVENT SHALL NETAPP BE LIABLE FOR ANY DIRECT, INDIRECT, INCIDENTAL, SPECIAL, EXEMPLARY, OR CONSEQUENTIAL DAMAGES (INCLUDING, BUT NOT LIMITED TO, PROCUREMENT OF SUBSTITUTE GOODS OR SERVICES; LOSS OF USE, DATA, OR PROFITS; OR BUSINESS INTERRUPTION) HOWEVER CAUSED AND ON ANY THEORY OF LIABILITY, WHETHER IN CONTRACT, STRICT LIABILITY, OR TORT (INCLUDING NEGLIGENCE OR OTHERWISE) ARISING IN ANY WAY OUT OF THE USE OF THIS SOFTWARE, EVEN IF ADVISED OF THE POSSIBILITY OF SUCH DAMAGE.

NetApp reserves the right to change any products described herein at any time, and without notice. NetApp assumes no responsibility or liability arising from the use of products described herein, except as expressly agreed to in writing by NetApp. The use or purchase of this product does not convey a license under any patent rights, trademark rights, or any other intellectual property rights of NetApp.

The product described in this manual may be protected by one or more U.S. patents, foreign patents, or pending applications.

LIMITED RIGHTS LEGEND: Use, duplication, or disclosure by the government is subject to restrictions as set forth in subparagraph (b)(3) of the Rights in Technical Data -Noncommercial Items at DFARS 252.227-7013 (FEB 2014) and FAR 52.227-19 (DEC 2007).

Data contained herein pertains to a commercial product and/or commercial service (as defined in FAR 2.101) and is proprietary to NetApp, Inc. All NetApp technical data and computer software provided under this Agreement is commercial in nature and developed solely at private expense. The U.S. Government has a non-exclusive, non-transferrable, nonsublicensable, worldwide, limited irrevocable license to use the Data only in connection with and in support of the U.S. Government contract under which the Data was delivered. Except as provided herein, the Data may not be used, disclosed, reproduced, modified, performed, or displayed without the prior written approval of NetApp, Inc. United States Government license rights for the Department of Defense are limited to those rights identified in DFARS clause 252.227-7015(b) (FEB 2014).

#### **Trademark information**

NETAPP, the NETAPP logo, and the marks listed at http://www.netapp.com/TM are trademarks of NetApp, Inc. Other company and product names may be trademarks of their respective owners.